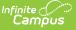

## Title 1 Services (Kentucky)

Last Modified on 03/11/2024 8:44 am CDT

Understanding Title 1 Services Fields | Creating a Title 1 Services Record | Deleting a Title 1 Services Record | Title 1 and School Choice Options

### Classic View: Student Information > General > Title 1 Services

Search Terms: Title 1 Services

Title 1 is a federally funded program designed for the academic achievement of the disadvantaged student. For a student to participate in Title 1 Services, the school must be marked as TAS or SWP on the Schoo editor. If the school is marked as TAS, Title 1 services must be entered on the individual student's Title 1 tab.

The information entered on the Title 1 Services tab is also reported on the Title 1 Report.

See the core Title 1 article for information on necessary tool rights, available Ad hoc fields, and guidance on adding and printing Title 1 records.

| Index Search <           | Tester, Nate<br>Grade: 05 #111111111 Gender: M |                          |                 |                |            |          |           |                 |              |           |
|--------------------------|------------------------------------------------|--------------------------|-----------------|----------------|------------|----------|-----------|-----------------|--------------|-----------|
| Search Campus Tools      | Summary                                        | Profile En               | ollments        | Schedule       | Atte       | ndance   | Diploma S | Standards (HS)  | ) Flag       | js (      |
| ▼ Student Information    | Transcript                                     | Credit Summary           | Assess          | ment           | Behavior   | Trans    | portation | Fees            | Lockers      | No S      |
| General                  | Graduation                                     | Standards                | Athletics       | AdHoc          | Letters    | Waiver   | Record    | s Transfer      | District Ir  | nfo       |
| ► Counseling             | TEDS                                           | Student Contacts         | Senior Tra      | ansition       | Advance    | Program  | Report    | Comments        | Addition     | al Suppor |
| Academic Planning        | IC3 TI                                         | ransportation Data       | Parent Te       | acher Confe    | rence      | Person D | ocuments  | Restraint a     | and Seclusio | on        |
| Program Participation    | School Info                                    | Pre-School               | Records R       | equest         | Title 1 Se | ervices  | Early Lea | rning/Prior Set | tings        | ESS       |
| ► Health                 | A did Title                                    | 4 Carrier                |                 |                |            |          |           |                 |              |           |
| Medicaid                 | Add Title                                      | 1 Service                |                 |                |            |          |           |                 |              |           |
| ► ILPA                   | -                                              | <u> </u>                 |                 |                |            |          |           |                 |              |           |
| ▶ PLP                    | Title 1 Services                               |                          |                 |                |            |          |           |                 |              |           |
| Response to Intervention | ÷ 🖓 05 17                                      | 7-18 Zachary Taylor Elen | nentar 06/01/20 | 18 (1 Service) | )          |          |           |                 |              |           |
| Special Ed               |                                                |                          |                 |                |            |          |           |                 |              |           |
| Student Locator          |                                                |                          |                 |                |            |          |           |                 |              |           |
| ▶ Reports                |                                                |                          |                 |                |            |          |           |                 |              |           |

Image 1: Title 1 Services

# **Understanding Title 1 Services Fields**

The following table defines the data elements available on the Title 1 Services tab.

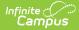

| Title 1 Instruction<br>Services | Definition                                                                                                    |
|---------------------------------|----------------------------------------------------------------------------------------------------|
| Title 1 Support<br>Services     | Definition                                                                                                    |
| Data Element                    | Definition                                                                                                    |
| Enrollment                      | Selected enrollment for which student is participating in Title 1 TAS Services.                                    |
| Start Date                      | Start date of involvement in program. Dates are entered in <i>mmddyy</i> format.                                   |
| End Date                        | End date of involvement in program. Dates are entered in <i>mmddyy</i> format.                                     |
| Counseling                      | Indicates student is receiving Counseling support services as part of Title 1.                                     |
| Guidance                        | Indicates student is receiving Guidance support services as part of Title 1.                                       |
| Health                          | Indicates student is receiving Health support services as part of Title 1.                                         |
| Dental                          | Indicates student is receiving Dental support services as part of Title 1.                                         |
| Eye Care                        | Indicates student is receiving Eye Care support services as part of Title 1.                                       |
| Mathematics                     | Indicates student is receiving Mathematics instruction services as part of Title 1.                                |
| Reading/Language                | Indicates student is receiving Reading/Language instruction services as part of Title 1.                           |
| Science                         | Indicates student is receiving Science instruction services as part of Title<br>1.                                 |
| Social Studies                  | Indicates student is receiving Social Studies instruction services as part of Title 1.                             |
| Vocational/Career               | Indicates student is receiving Vocational/Career instruction services as part of Title 1.                          |
| Other, specify                  | Indicates student is receiving Other instruction services as part of Title 1.                                      |
| Title 1 Other<br>Service        | Indicates student is receiving another service not captured in Instruction or Support services as part of Title 1. |

## **Creating a Title 1 Services Record**

The following instructions detail how to enter a Title 1 record and how to end a Title 1 record for a student.

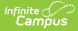

If a school is considered full inclusion for Title 1, no Support Services or Instructional Services need to be chosen on the student's Title 1 Services tab. However, the school must be marked as SWP.

| School Info                                  | Pre-School            | Records Request            | Title 1 Services | Early Learning/Prior Setting | s ESS |
|----------------------------------------------|-----------------------|----------------------------|------------------|------------------------------|-------|
| Add Title 1 S                                | ervice                | Delete                     |                  |                              |       |
| Title 1 Se                                   | ervices               |                            |                  |                              |       |
| i                                            | 3 Zachary Taylor Elem | entar 06/01/2018 (1 Servic | e)               |                              |       |
| Title 1                                      | +                     |                            |                  |                              |       |
| *Enrollment                                  |                       |                            |                  |                              |       |
| Grade:5 Calend                               | arName:17-18 Zachar   | y Taylor Elementar StartDa | ate:06/01/2018 🔻 |                              |       |
| *Start Date                                  |                       | End Date                   |                  |                              |       |
| Ľ                                            |                       |                            |                  |                              |       |
| Title I Support S                            | ervices               | Title I Instructional Ser  | vices T          | Title I Other Service        |       |
| Counseling                                   |                       | Mathematics                |                  |                              |       |
| Guidance                                     |                       | Reading/Language           |                  |                              |       |
| Health                                       |                       | Science                    |                  |                              |       |
| <ul> <li>Dental</li> <li>Eye Care</li> </ul> |                       | Social Studies             |                  |                              |       |
|                                              |                       | Other, specify             |                  |                              |       |

Image 2: Adding a New Title 1 Service Record

- 1. Select the Add Title 1 Service icon. A Title 1 editor will appear.
- 2. Select the appropriate **Enrollment** from the dropdown list.
- 3. Enter the **Start Date** of the Title 1 program.
- 4. Select the appropriate **Title 1 Support Services** options from the dropdown list, if applicable.
- 5. Select the appropriate Title 1 Instructional Services options from the dropdown list.
- 6. Click the **Save** icon when finished.

## **Deleting a Title 1 Services Record**

| School Info               | Pre-School                       | Records Request                                | Title 1 Services                    | Early Learning/Prior Settings | ESS |
|---------------------------|----------------------------------|------------------------------------------------|-------------------------------------|-------------------------------|-----|
| Add Title 1 Se            | rvice S                          | ave Delete                                     |                                     |                               |     |
| Title 1 Ser               | vices                            | 1                                              |                                     |                               |     |
|                           | Zachary Taylor<br>ite: 06/01/201 | Select the record<br>Services window<br>Delete | from the Title 1<br>w and click the |                               |     |
| Title 1                   |                                  |                                                |                                     |                               |     |
| *Enrollment               |                                  |                                                |                                     |                               |     |
| Grade:5 Calendar          | Name:17-18 Z                     | Zachary Taylor Elementar StartD                | ate:06/01/2018 🔻                    |                               |     |
| *Start Date<br>06/01/2018 |                                  | End Date                                       |                                     |                               |     |
| Title I Support Ser       | vices                            | Title I Instructional Ser                      | vices Tit                           | le I Other Service            |     |
| Counseling                |                                  | Mathematics                                    |                                     |                               |     |
| Guidance                  |                                  | Reading/Language                               |                                     |                               |     |
| Health                    |                                  | Science                                        |                                     |                               |     |
| Dental                    |                                  | Social Studies                                 |                                     |                               |     |
| Eye Care                  |                                  | Vocational/Career Other, specify               |                                     |                               |     |

Image 3: Deleting a Title 1 Service Record

- 1. Select the record from the Title 1 Services window. The Title 1 editor will appear below.
- 2. Select the **Delete** button.

Infinite 🧹

# **Title 1 and School Choice Options**

The following provides information on the Options used in Title 1 reporting.

### **School Improvement**

**Classic Path:** *Student Information > General > Enrollment > State Reporting Fields > School Choice* 

### Search Terms: School Choice

Public School Choice provides students in schools that are in Improvement, Corrective Action or Restructuring status an opportunity to attend a school that is not in Improvement status and is identified by the district as a receiving school. Public School Choice is available to all students in a Title 1 school identified in Improvement, Corrective Action or Restructuring.

This is chosen on the student's Enrollment record.

| Infinite<br>Campus |  |
|--------------------|--|
| Campos             |  |

| Summary Profile                        | Enrollments       | Schedule          | Attendance      | Diploma Standards (HS  | ) Flags    | Gra |
|----------------------------------------|-------------------|-------------------|-----------------|------------------------|------------|-----|
| Save Delete                            | New 🖶 Print Er    | nrollment History | New Enrol       | Iment History          |            |     |
|                                        | h                 |                   |                 |                        |            |     |
| Future Enrollm                         | ent               |                   |                 |                        |            | -   |
| Next Calendar                          | T                 |                   | Next Schedule S | Structure              | Next Grade |     |
| State Reporting                        | g Fields          |                   |                 |                        |            | -   |
| State Exclude<br>Migrant               |                   |                   | Perkins Only    |                        |            |     |
| Immigrant                              | Refugee           |                   |                 |                        |            |     |
| Out Of State                           | Extra Year in Pri | mary 🔻            |                 |                        |            |     |
| Program 504                            | School Choice     |                   | 01: Transferred | d From School Choice 🔻 |            |     |
| Homeless                               | Living Status     |                   | •               | Unaccompanie<br>•      | ed Youth   |     |
| Foreign Exchange Dropout Questionnaire |                   |                   |                 |                        |            |     |

Image 4: Enrollment - School Choice Selection

The following choices are available:

- **01: Transferred From School Choice:** Students whose school of residence is a Title 1 school in Improvement status and offers school choice may choose to withdraw and transfer from this school based on public school choice (must be attached to a student's End Status enrollment record).
- **02: Transferred to School Choice:** Students whose school of residence is a Title 1 school in Improvement status and offers school choice may choose to transfer and enroll into this school based on public school choice (must be attached to a student's Start Status enrollment record).

### Improvement Year 2, Corrective Action or Restructuring

### Classic Path: Student Information > General > Attendance Group

#### Search Terms: Attendance Group

Supplemental Educational Services (SES) are additional academic instruction designed to increase the academic achievement of students in schools receiving Title 1, Part A services identified as in need of improvement (Year 2 or higher). These services may include academic assistance such as tutoring, remediation and other educational interventions provided outside of the regular school day. Students from schools in year 2 of Improvement and above schools who meet low income requirements are the only students eligible to receive SES services.

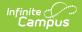

SES is entered on the Attendance Group tab.

| School Info                  | Pre-School           | Records Request                             | Title 1 Services | Early Learning/Prior Setti | ings ESS | Attendance Group |
|------------------------------|----------------------|---------------------------------------------|------------------|----------------------------|----------|------------------|
| Add Attendar                 | nce Group            | Save Delete                                 |                  |                            |          |                  |
| Attendand                    | ce Group             |                                             |                  |                            |          |                  |
|                              |                      | mentar 06/01/2018 (1 )<br>lendanceGroup:SUP |                  |                            |          |                  |
| Attendand                    | ce Group             |                                             |                  |                            |          |                  |
| *Enrollment<br>17-18 Zachary | Taylor Elementar     | Grade:05 Start:06/01/201                    | 8                |                            |          |                  |
| *Attendance Gro              | up                   | *Start Date                                 | End Date         |                            |          |                  |
| SUP:Supplemen                | tal Education Servic | ces • 06/01/2018                            |                  |                            |          |                  |

Image 5: Supplemental Education Service Attendance Group